# **Médiagers**

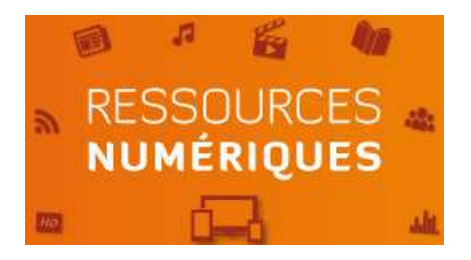

# Médiagers Numérique

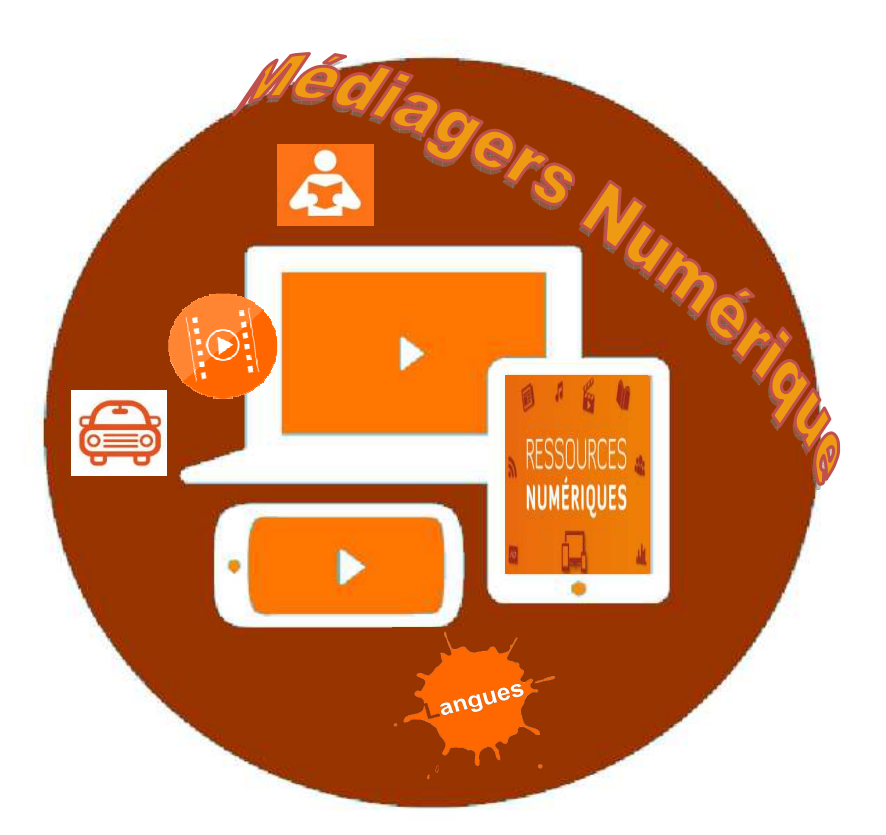

# Ce qu'il faut savoir...

...avant de se lancer

*Pour un accès gratuit et légal à des ressources en ligne* 

### **4 espaces de découverte**

# *Autoformation*

 *Espace jeunesse*

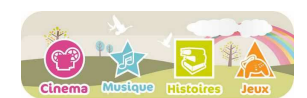

 *Cinéma* 

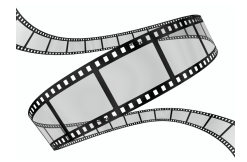

 *Presse*

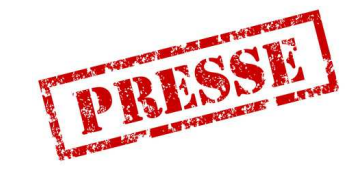

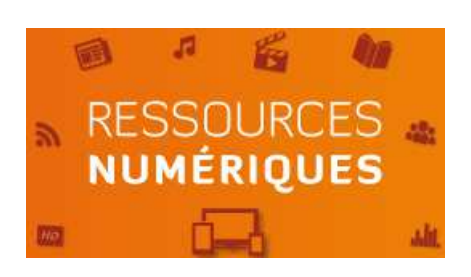

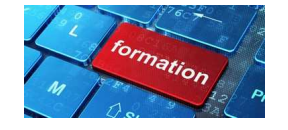

#### **3 bonnes raisons de choisir la bibliothèque numérique**

- > complémentarité avec la collection de documents de votre bibliothèque,
- > accessibilité à distance 24/24, 7 jours sur 7,
- > une bibliothèque dans votre poche.

#### **Que faut-il faire pour y avoir accès ?**

Pour bénéficier de cette offre il est impératif d'être inscrit dans l'une des bibliothèques du réseau Médiagers. Pour les adhérents des autres bibliothèques, une demande auprès de la médiathèque départementale est requise. Ce service est personnel et individuel.

Les ressources sont comprises dans la création du compte usager avec un accès illimité matérialisé comme suit :

ACCES LIBRE

D'autres ressources sont limitées et sont signalées comme suit :

A consulter dans le cadre de votre forfait. Après la première consultation, ce document peut être consulté pendant 48 heures

Vous serez prévenu quand votre forfait sera épuisé.

#### **MODE D'EMPLOI**

#### **Précisions techniques avant de consulter les ressources**

L'accès aux ressources se fait en streaming (consultation en ligne sans téléchargement possible) depuis un ordinateur, une tablette, un Smartphone.

Votre ordinateur doit être équipé du plugin Flash Adobe et des logiciels Java et Silverlight (gratuits). Votre débit de connexion à Internet doit être d'au moins 2 Mb pour consulter les vidéos dans de bonnes conditions.

Attention ! Certaines tablettes ou Smartphone ne sont pas compatibles avec le plugin Flash.

#### **Inscription**

Un idenfiant et un mot de passe vous seront délivrés lors de votre inscription en bibliothèque. Si vous êtes déjà inscrit utilisez votre identifiant et votre n° de carte d'adhérent.

#### **Ce que vous trouvez dans la médiathèque numérique :**

(le contenu de cette offre n'est pas définitif, il est susceptible d'être modifié)

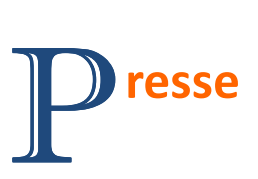

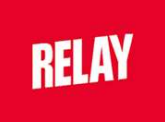

 **RELAY** (5 revues par mois) Accès (avec forfait) à plusieurs centaines d'hebdomadaires ou mensuels

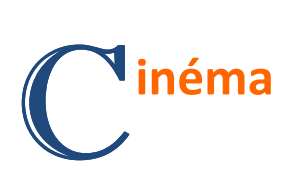

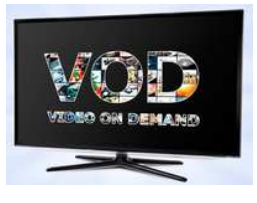

 **Vidéo à la demande** (5 films par mois)  *D*es courts-métrages, des documentaires, des films de fiction

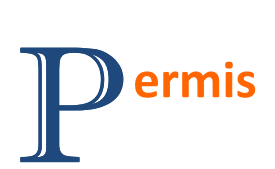

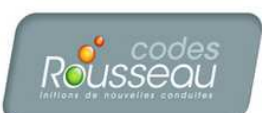

**CODES ROUSSEAU** (accès illimité) Cette ressource donne accès à l'apprentissage des différents codes de façon interactive : Code de la route, Code de la route junior, Code fluvial Code côtier.

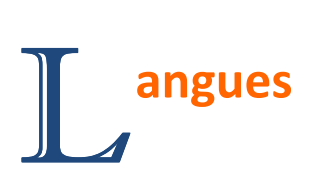

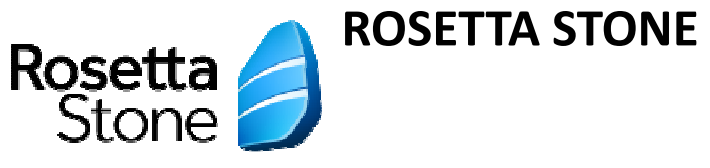

Une méthode américaine intuitive, interactive et immersive fondée sur la reconnaissance vocale (\*). Niveau débutant à fin collège, début lycée. Langues : FLE (Français Langue étrangère), Langues étrangères (de l'anglais au perse en passant par le russe et bien d'autres…)

(\*) Cette ressource nécessite un casque avec câble USB et microphone intégré

**Attention !** Cet apprentissage s'inscrit dans un processus d'un an et est **accessible après inscription** auprès de votre bibliothèque. Le nombre d'inscrits est limité. Au-delà, l'accès à cette ressource ne sera plus possible.

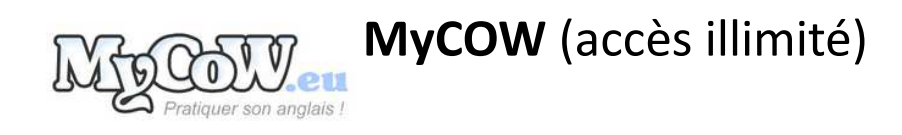

MyCow est une méthode de perfectionnement. Immersion dans un monde en langue anglaise (lecture, écoute d'articles d'actualité, vidéos, exercices,...) Tests de niveau pour passer les différents examens de langue.

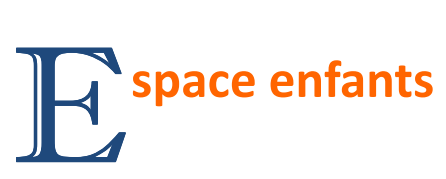

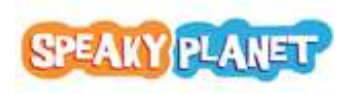

**SPEAKY PLANET** (accès illimité)

 Speakyplanet.fr est le 1er site français de jeux en ligne consacré à l'apprentissage de l'anglais pour les enfants. Les jeux s'adressent aux enfants débutants comme à ceux qui ont déjà

quelques notions d'anglais. 10 minutes de jeux par jour suffisent, et les enfants apprennent des nouveaux mots de vocabulaire dans des répertoires variés.

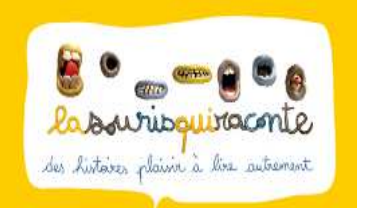

 **LA SOURIS QUI RACONTE** (accès illimité) « La souris qui raconte » murmure à l'oreille de qui veut les entendre de jolies histoires.

Médiagers numérique junior est un espace dédié aux enfants de moins de 10 ans et sécurisé.

A partir de son identifiant et son n° de carte, l'enfant est directement dirigé vers cet espace ; il ne peut pas intégrer Médiagers numérique où il risquerait de trouver des contenus non adaptés.

Différents espaces sont accessibles : cinéma, musique, savoirs, histoires, jeux.

#### **Comment accéder aux ressources ?**

Ouvrir votre espace personnel dans le module « Identification » avec votre nom (sans le prénom) et le numéro de votre carte d'adhérent.

Vous arrivez sur votre compte.

#### *Mon profil* :

pour modifier vos données personnelles si besoin

#### *Mes abonnements* :

historique de la consommation des documents « forfait » par mois, solde restant par mois et abonnement en cours (ressources en accès restreint et date d'expiration de la consultation différente selon les ressources)

#### *Mes messages* :

envoyer un mail à la médiathèque

**Le contenu des ressources numériques est intégré dans le**  catalogue collectif des bibliothèques.

**Quand vous lancez une recherche le résultat s'affiche de la façon suivante :** 

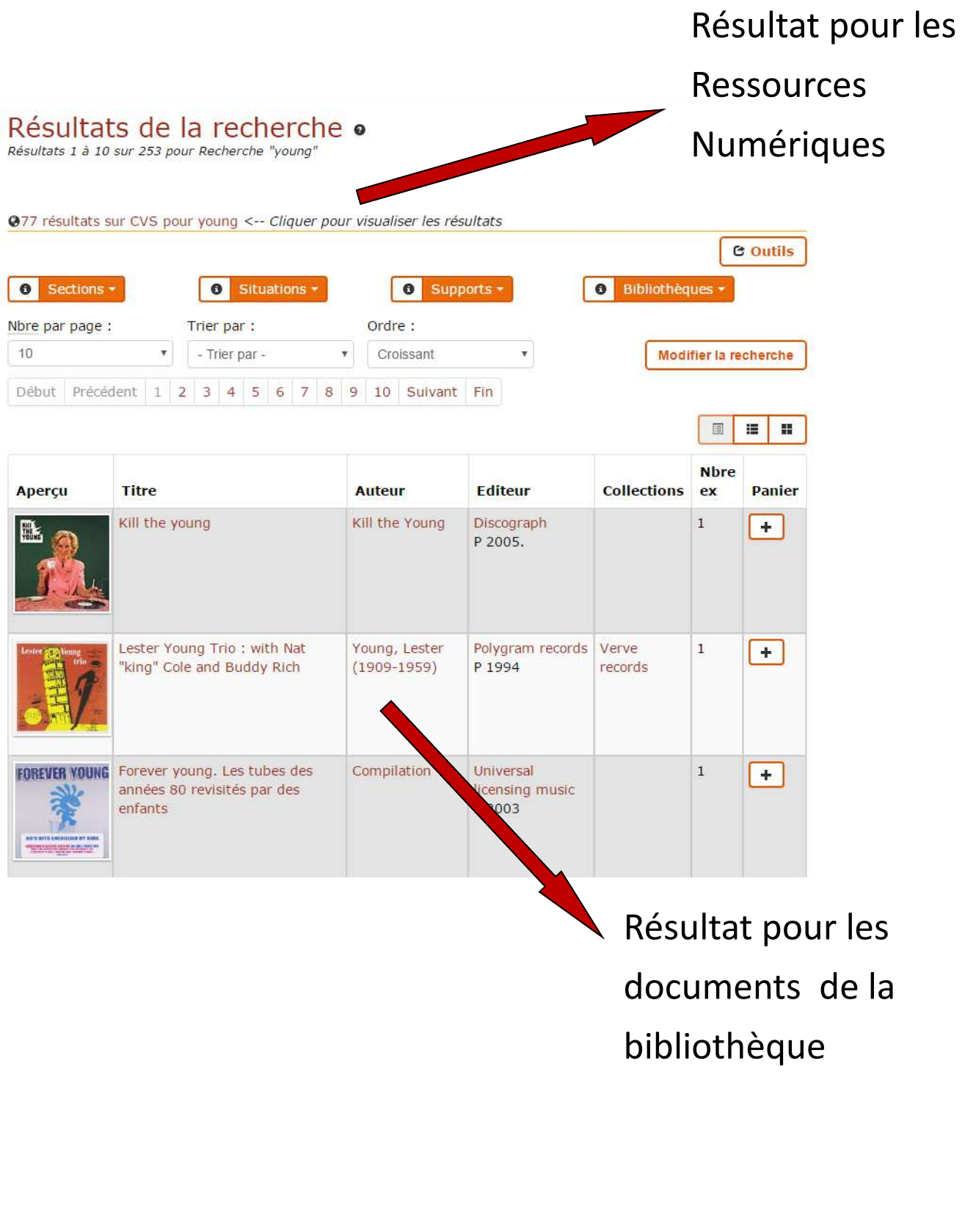

**Vous pouvez aussi lancer une recherche uniquement sur la plateforme numérique.** 

Idenfiez-vous.

Une nouvelle catégorie s'ouvre dans l'onglet « Ressources en ligne », il s'agit de « Rechercher sur la plateforme numérique »

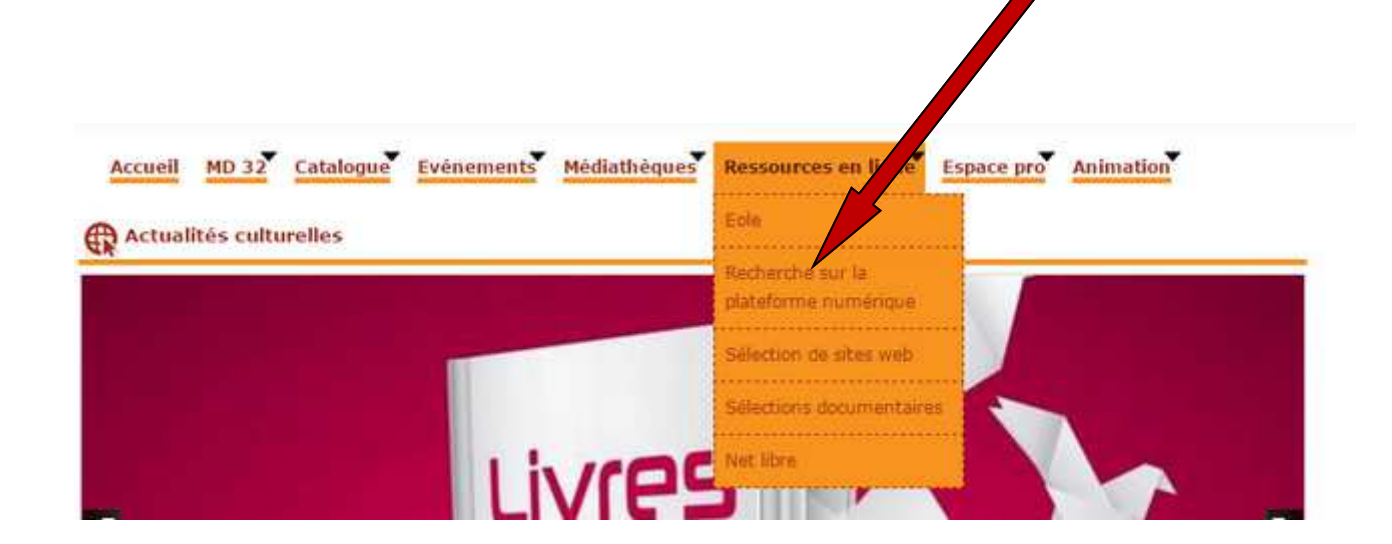

Lancez votre recherche...

## Rechercher sur la plateforme numérique

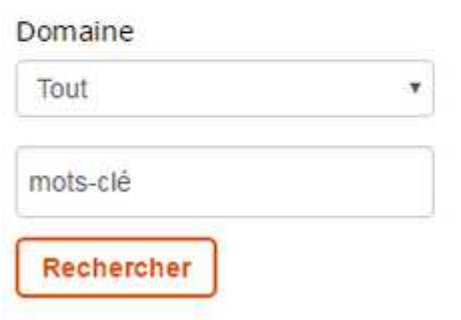

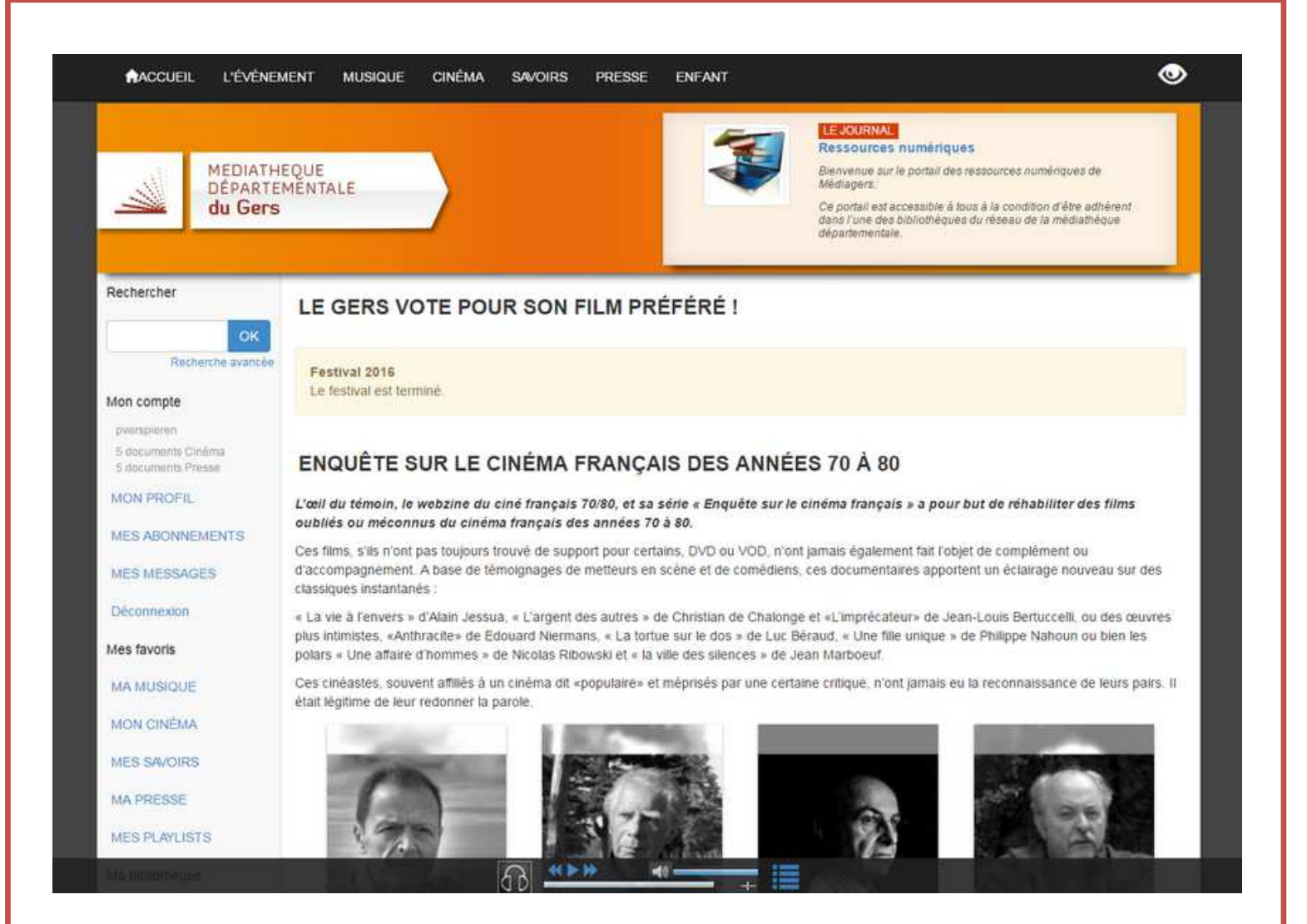

Une fois sur la plateforme partez à la découvertenaviguez.

**Dans la colonne à gauche :** 

**« Mon compte »** : espace où vous pouvez gérer votre profil, connaître vos abonnements, voir vos messages.

« Mes favoris » : espace qui vous permet de mettre de côté des documents que vous souhaiteriez voir plus tard où une revue que vous auriez commencé à lire.

Pour quitter la plateforme numérique pensez à utiliser le bouton « déconnexion »

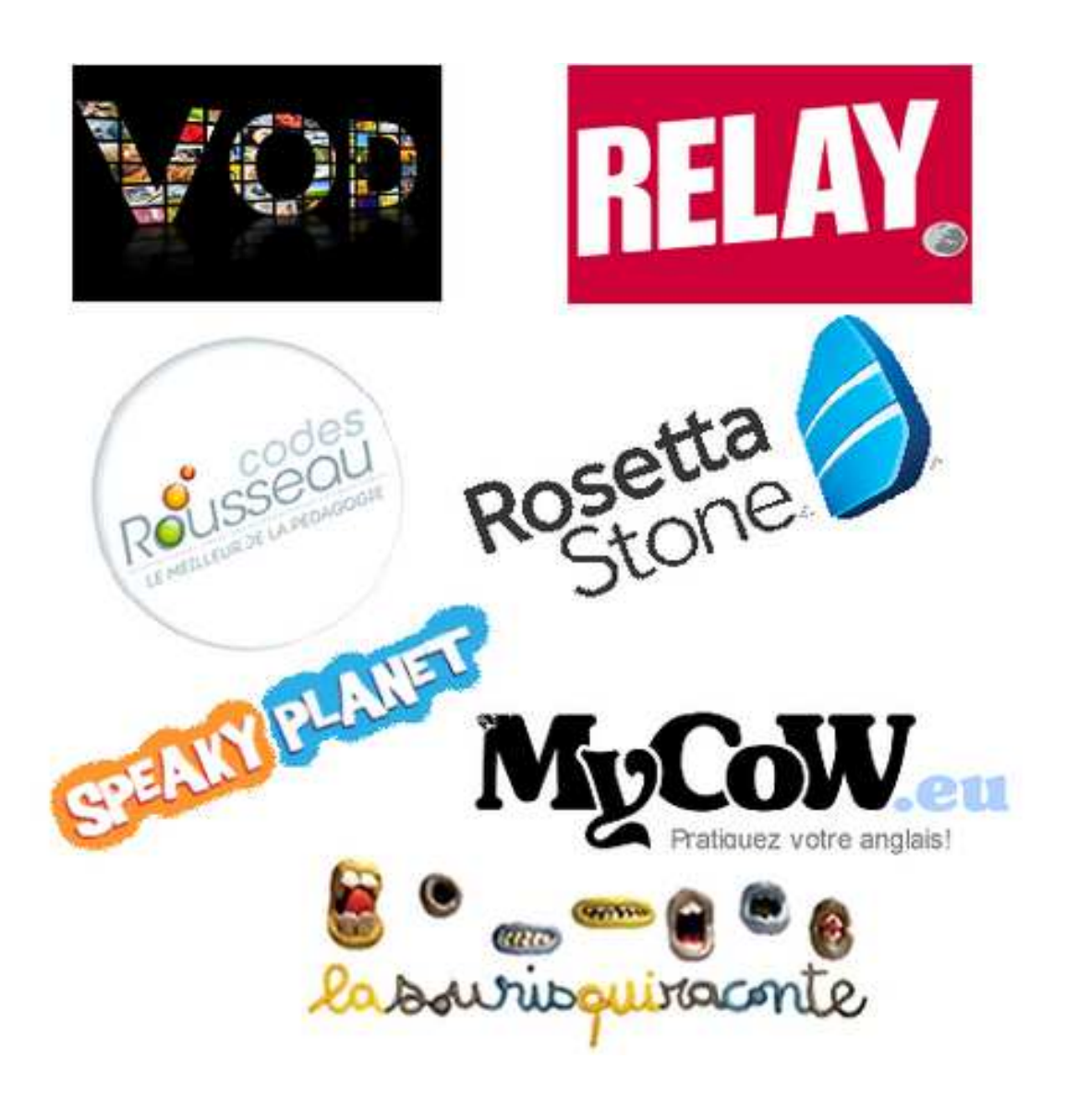